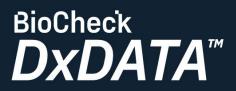

## **Assay Quick Start Guide**

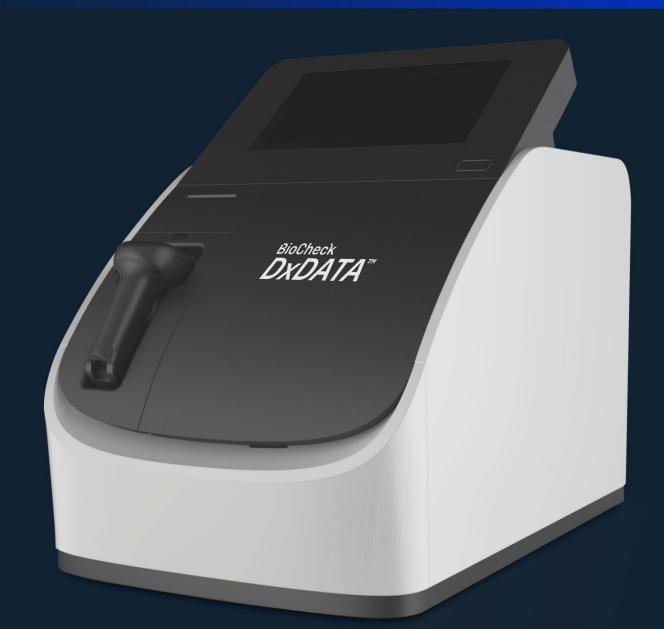

Frauenbergstrasse 18 35039 Marburg Germany Phone: +49(0)6421/1700-0 Email: drg@drg-diagnostics.de

## **General Notes:**

- 1. Procedure is intended for user: Admin
- 2. Use the DxDATA<sup>™</sup> kit provided with a QR bar code on the side of the kit box.
- 3. Resuspend lyophilized Calibrators and QC samples as described on the kit's Instruction for Use.
- 4. Let kit equilibrate to room temperature for 30 min.
- 5. Run this procedure with the new kit lot on each instrument.
- 6. New kit lot requires recalibration and QC test by the user.
- 7. Recalibration is done every 28 days.
- 8. One or two QC samples are provided with target concentration to ensure quality.
- 9. DxDATA<sup>™</sup> Assay Group Compatibility:
  - a. Assays that share the same protocol can be grouped together in one run. (e.g. D-Dimer, Procalcitonin, Carbohydrate Antigen 125)
  - b. Up to 8 samples per run.

## **Procedure:**

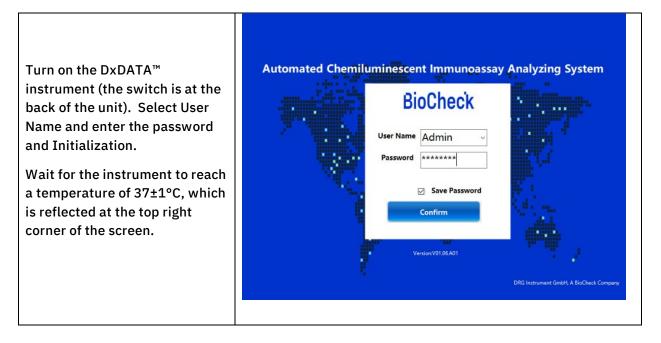

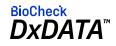

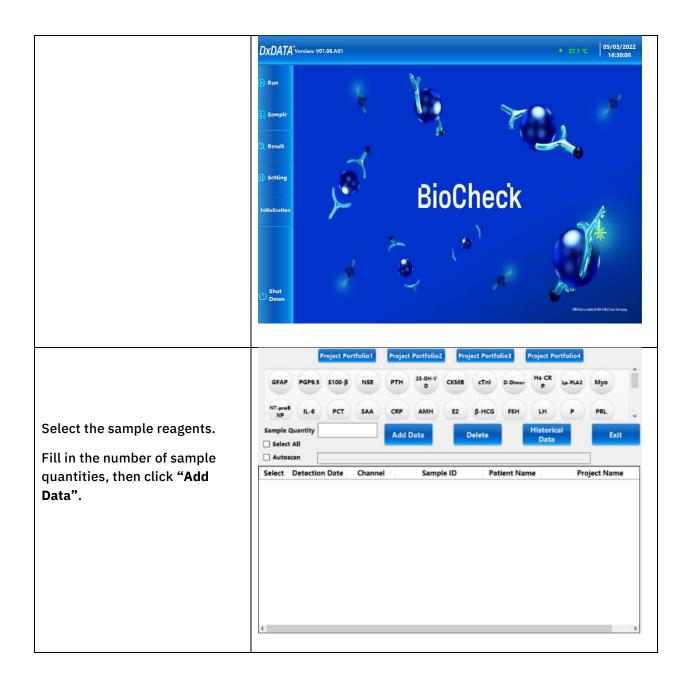

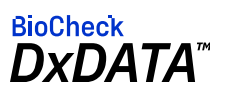

|                                                                             | GFAF                                                 |                                                                                                    |            | PTH 25-0H-V CKMB |                                                                                                    | ect Portfolio4                                                                          |  |  |  |  |  |
|-----------------------------------------------------------------------------|------------------------------------------------------|----------------------------------------------------------------------------------------------------|------------|------------------|----------------------------------------------------------------------------------------------------|-----------------------------------------------------------------------------------------|--|--|--|--|--|
|                                                                             |                                                      |                                                                                                    |            |                  |                                                                                                    |                                                                                         |  |  |  |  |  |
|                                                                             | NT-proB IL-6 PCT SAA CRP AMH E2 B-HCG FSH LH P PRL - |                                                                                                    |            |                  |                                                                                                    |                                                                                         |  |  |  |  |  |
|                                                                             | Sample Quantity 3 Add Data Delete Historical Exit    |                                                                                                    |            |                  |                                                                                                    |                                                                                         |  |  |  |  |  |
| Double click on the sample to                                               | Select                                               |                                                                                                    | Channel    | Sample ID        | Patient Name                                                                                                    | Project Name                                                                            |  |  |  |  |  |
| manually populate patient<br>information.                                   |                                                      | 20220321                                                                                                    | 1          | 1                |                                                                                                    | GFAP                                                                                    |  |  |  |  |  |
|                                                                             |                                                      | 20220321                                                                                                    | 2          | 2                |                                                                                                    | GFAP                                                                                    |  |  |  |  |  |
|                                                                             |                                                      | 20220321                                                                                                    | 3          | 3                |                                                                                                    | GFAP                                                                                    |  |  |  |  |  |
|                                                                             |                                                      | 20220321                                                                                                    | 4          | 4                |                                                                                                    | PGP9.5                                                                                  |  |  |  |  |  |
|                                                                             |                                                      | 20220321                                                                                                    | 5          | 5                |                                                                                                    | PGP9.5                                                                                  |  |  |  |  |  |
|                                                                             |                                                      | 20220321                                                                                                    | 6          | 6                |                                                                                                    | PGP9.5                                                                                  |  |  |  |  |  |
| Add the patient information<br>manually or scan the patient<br>information. | P,<br>Host                                           | etection Date<br>Sample ID<br>atient Name<br>Gender<br>Age<br>Ditalization No.<br>ospital Bed#<br>Examiner<br>Auditor | 20220321 1 | →<br>year(s) c → | Serial Number<br>Submitting Doctor<br>Submission Date<br>Contact Number<br>Submission<br>Patient Category<br>Clinical Diagnosis<br>Received Date<br>Remarks | 107<br>3/21/2022 3:03:38 PM<br>Monday , March 2<br>Monday , March 2<br>Monday , March 2 |  |  |  |  |  |

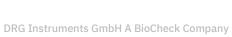

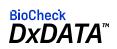

| Click " <b>Continue"</b> to add more<br>than one assay or click <b>"Finish"</b> .<br>Results will be printed<br>automatically. Click <b>"Exit"</b> . | Select         Autosc         Select                                                     | PGP9.5 S100-<br>IL-6 PCT<br>quantity 3<br>All | β NSE<br>SAA         | CRP AI                     | OH-V<br>D CKMB                    | cTnl D-D<br>β-HCG FS<br>Delete | imer Hs.                     | H P<br>torical<br>bata | Myo<br>PRL v           |
|----------------------------------------------------------------------------------------------------|------------------------------------------------------------------------------------------|-----------------------------------------------|----------------------|----------------------------|-----------------------------------|--------------------------------|------------------------------|------------------------|------------------------|
| On the Home screen task bar,<br>click "Run".                                                                                                    | DXDATA<br>© Run<br>E Sample<br>Q Result<br>@ Setting<br>Initialization<br>U Shut<br>Down | Version: V01.06.A01 GFAP Calibrator Cali      | GFAP Calibrator Call | GFAP<br>:alibrator<br>Cal2 | Run<br>GFAP<br>Calibrator<br>Cal2 | GFAP<br>QC<br>product<br>QC1   | GFAP<br>QC<br>product<br>QC2 | • 37.1 °C              | 05/03/2022<br>15:58:17 |

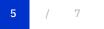

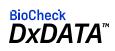

|                                                                               | Search Sample     Search Calibration     Search QC     Exit       Detection Date     Tuesday , June 1, ~      Monday , March 21, ~       Project Name     PGP9.5     ~       Sample ID     Patient Name |               |                           |                             |                                 |                |                                          |              |
|-------------------------------------------------------------------------------|----------------------------------------------------------------------------------------------------|---------------|---------------------------|-----------------------------|---------------------------------|----------------|------------------------------------------|--------------|
| Manage and search your test                                                   | Searc                                                                                                    |               |                           | ult Pr                      | int List Exp                    | ort-TXT        | Export-PDF                               | Export-EXL   |
| results after running the sample.                                             | Select                                                                                                    | Detection     | Submission T              | ime                         | Detection 1                     | Time           | Channel                                  | Concentratio |
|                                                                               |                                                                                                    | 20211028      | 10/28/2021 15:            | 49:03                       | 10/28/2021 16                   | :06:03         | 1                                        | 199. 972     |
|                                                                               |                                                                                                    | 20211028      | 10/28/2021 15:            | 49:03                       | 10/28/2021 16                   | :06:03         | 2                                        | 164. 184     |
|                                                                               |                                                                                                    | 20211028      | 10/28/2021 15:            | 49:03                       | 10/28/2021 16                   | :06:03         | 3                                        | 180.692      |
|                                                                               |                                                                                                    | 20211028      | 10/28/2021 15:            | 49:03                       | 10/28/2021 16                   | :06:03         | 4                                        | 189.255      |
|                                                                               |                                                                                                    | 20211028      | 10/28/2021 15.            | 10.01                       | 10/22/2021 16                   | •06•04         | 5                                        | 188 024      |
|                                                                               | GFAP I<br>NT-proB<br>NP<br>Sample Qua<br>Select All<br>Autoscan                                                                                                    |               | NSE PTH<br>SAA CRP<br>Add | 25-OH-V<br>D<br>AMH<br>Data | CKMB CTnl<br>E2 β-HCG<br>Delete | D-Dimer<br>FSH | Hs-CR<br>P<br>LH P<br>Historical<br>Data | 2 Myo<br>PRL |
| Search other project portfolios to<br>add data or look up historical<br>data. | Select De                                                                                                    | etection Date | Channel                   | Samp                        | le ID Pa                        | tient Nam      | e 1                                      | Project Name |

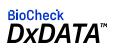

|                                                                                | Portfolio Name |            |                   | Cardiovascular |              |               |                                |                | Confirm            |               |  |
|--------------------------------------------------------------------------------|----------------|------------|-------------------|----------------|--------------|---------------|--------------------------------|----------------|--------------------|---------------|--|
| Select the portfolio name and samples. Then, click <b>"Confirm"</b> .          | GFAP           | PGP9<br>.5 | 5100-<br>β        | NSE            | РТН          | 25-0<br>H-VD  | СКМ                            | cTnl           | D-Di<br>mer        | Hs-C<br>RP    |  |
|                                                                                | Lp-PL<br>A2    | Муо        | NT-p<br>roBN      | IL-6           | РСТ          | SAA           | CRP                            | АМН            | E2                 | β-HC<br>G     |  |
|                                                                                | FSH            | LH         | P                 | PRL            | Т            | C-P           | HbA1<br>c                      | INS            | TSH                | ттз           |  |
|                                                                                | FT3            | тт4        | FT4               | Anti-<br>TG    | Anti-<br>TPO | IL-8          | IL-10                          | IL-18          | IFN-y              | TNF-<br>α     |  |
|                                                                                | MCP-           | GM-C<br>SF | PG I              | PGI            | G-17         | SARS<br>-CoV- | SARS<br>-CoV-                  | SARS<br>-CoV-  | Semi-<br>qua-S     | SARS<br>-CoV- |  |
|                                                                                | FA             | VB12       | Fer               | AFP            | CEA          | CA12<br>5     | CA19<br>-9                     | CA15<br>-3     | PSA                | fPSA          |  |
| Several different portfolios and<br>samples can be selected for<br>comparison. |                | IL-6 F     | οο-β NS<br>PCT SA | A CR           | d Data       | E2            | CTnl<br>β-HCG<br>Delete<br>Pat | P.Dimer<br>FSH | Historical<br>Data | P PRL<br>Exit |  |

| Document Revision History |              |                      |  |  |  |  |  |
|---------------------------|--------------|----------------------|--|--|--|--|--|
| Version #                 | Date         | Description          |  |  |  |  |  |
| 1                         | May 17, 2022 | Creation of Document |  |  |  |  |  |

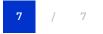

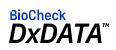